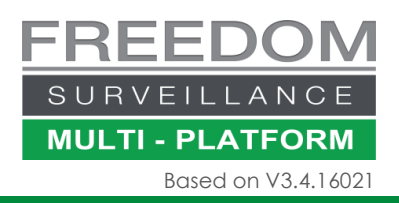

# Searching Text Data **Freedom VMS Quick Guide** Based on V3.4.16021

There are 3 methods of searching text data in Freedom VMS:

- 1. On the fly using the Text/POS Search window.
- 2. Performing a filtered T.O.E (Text Overlay Exception) search on flagged 'Text Overlay Exceptions in the timeline'.
- 3. Using the 'File List' method to browse flagged 'Text Exceptions' files

#### Search text data on the fly Select date **POS Search** Default=today  $\times$ Fig1.0 5 2  $\overline{A}$ Ė arch 26/02/2016 12:00:00 AM  $\overline{F}$ **T** Freedom SVR Begin time: SC. End time: 26/02/2016 11:59:59 PM Search select 7 1 Search time period Select **OS Search** 3 Text/F 6 "John Smith"+-\$ "No Sale" Key word  $\overline{\phantom{a}}$ Recorder/s իեր Search options View ots  $\Box$  Match case  $\Box$ h hy line **Enter search terms.**  $\boxed{\blacktriangledown}$  Store keywords For larger length items use the 'Edit Keys' & add the Key words Playback options Video tutorial available at [www.freedomvms.com/textsearch](http://www.freedomvms.com/textsearch)Time advance to play video (Sec): 3  $\Box$  Hide this window when playing  $\leq$   $\mid$  $\overline{\phantom{a}}$ 8 TransID Camera content Time Register 183 018382 John Smith Results appear here…….. xxxxxxxxxxxxx Results appear here, **Right click** to **Double click** to play expand transaction Ready **KEY WORD SEARCH USAGE** associated video

Boolean AND and OR are supported as well as multi word/number phrases **Logical AND = '** $\cdot$ **<sup>'</sup>, Logical OR = <b>SINGLE SPACE,** Phase = text enclosed in **2 double quotes** "xxxx"

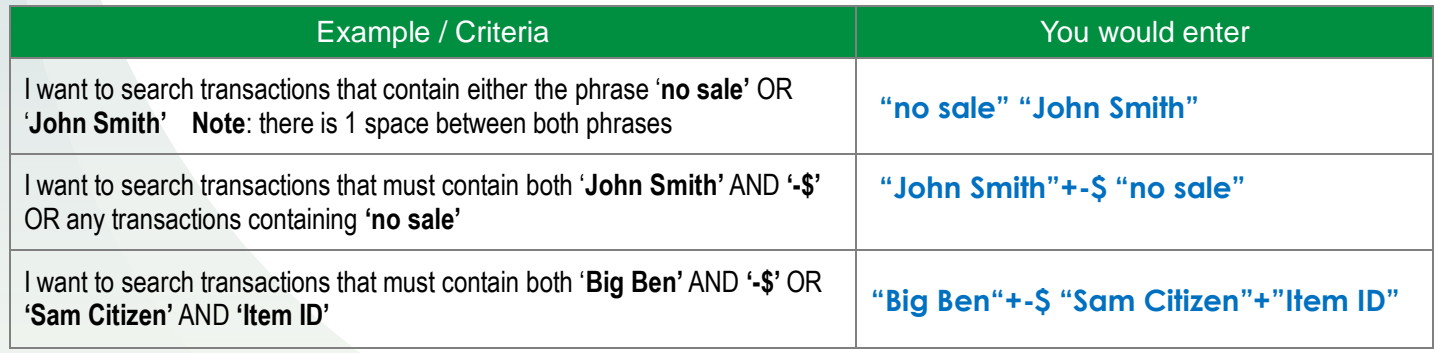

Some people get confused when to use the AND (**+**) and when to use a phrase for example **no+sale** versus **"no sale" no+sale** will match any transaction with 'no' and 'sale', but the 2 words may not necessarily follow one another and may be on separate lines, whereas **"no sale"** looks for the entire phrase, one word/value after the other.

## Performing a filtered T.O.E Search

T.O.E (Text Overlay Exceptions) are text exceptions that have been predefined and configured on the Freedom Server recorder. When text matching the text search criteria are encountered, the footage is marked as a 'Text exception' event and is represented in the playback timeline as white coloured marker.

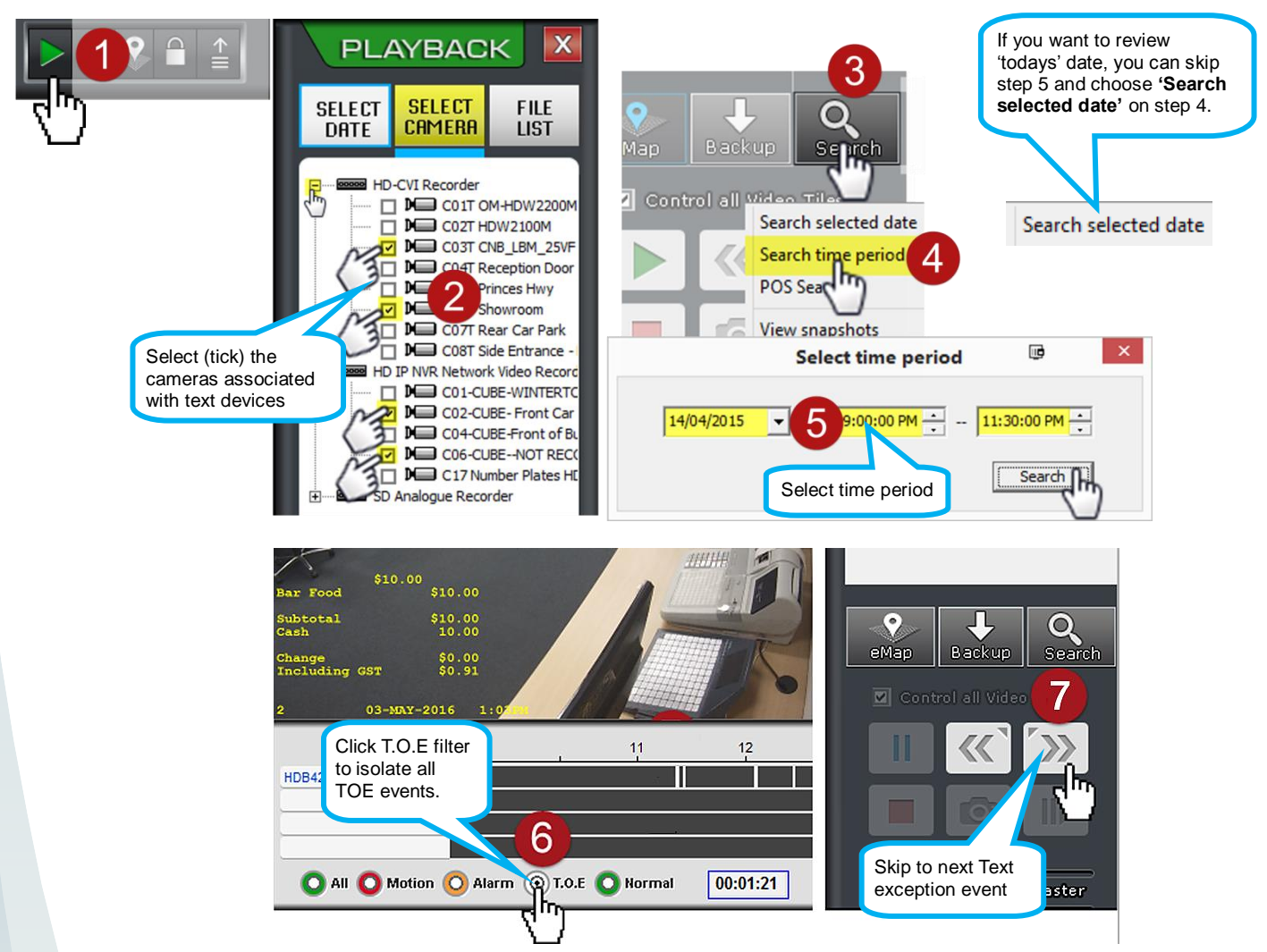

#### Performing a 'File List' Search

As with the previous 'filtered' T.O.E search, this search method assumes you have configured predefined 'Text Exceptions' on the Freedom Server recorder.

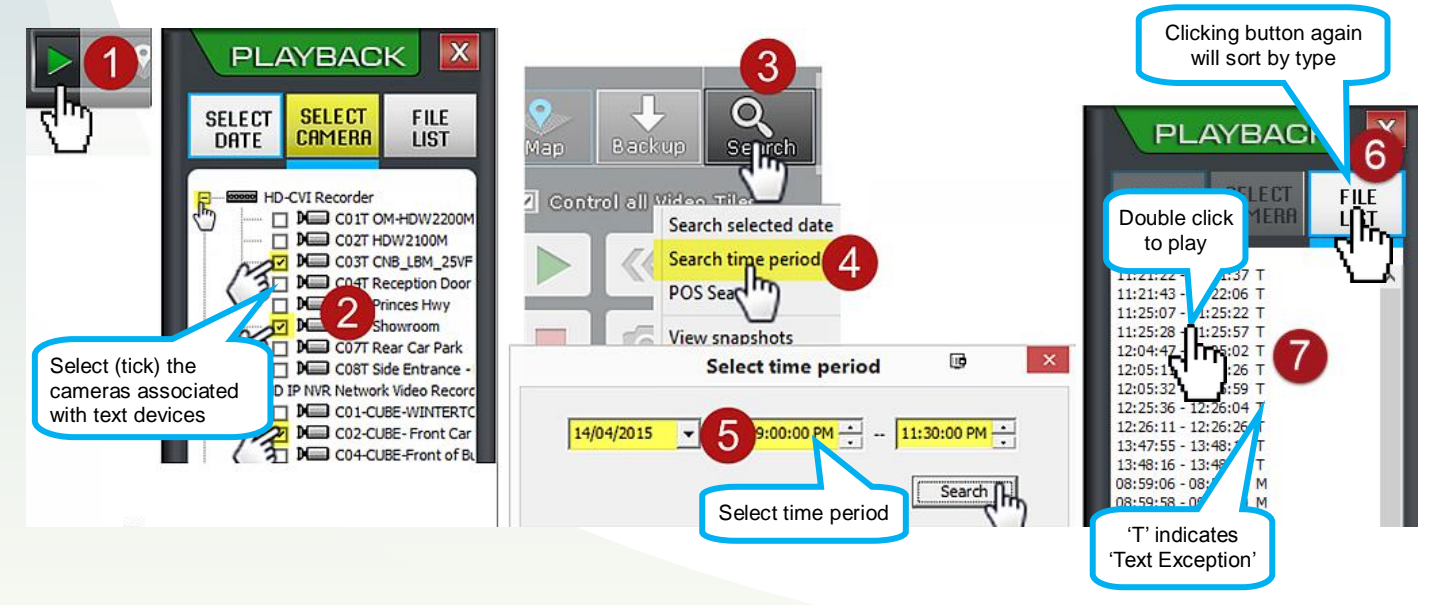

### Freedom Server Recorder 'Text Exception' Setup

For automated flagging of 'Text Exception' events you must configure '*Exception keywords'* in the Freedom Server '*Text Overlay Setup*' window. On the Freedom Server navigate to **Setup Text Overlay Setup.**

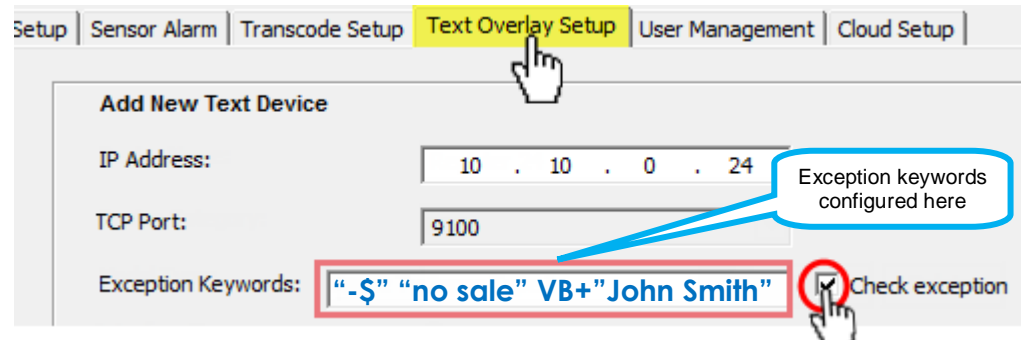

# Text Overlay Playback options

When playing back video, you have a number of options on how the text is overlayed on the video image, including Font Type, Colour and Position or whether to hide all overlayed text all together.

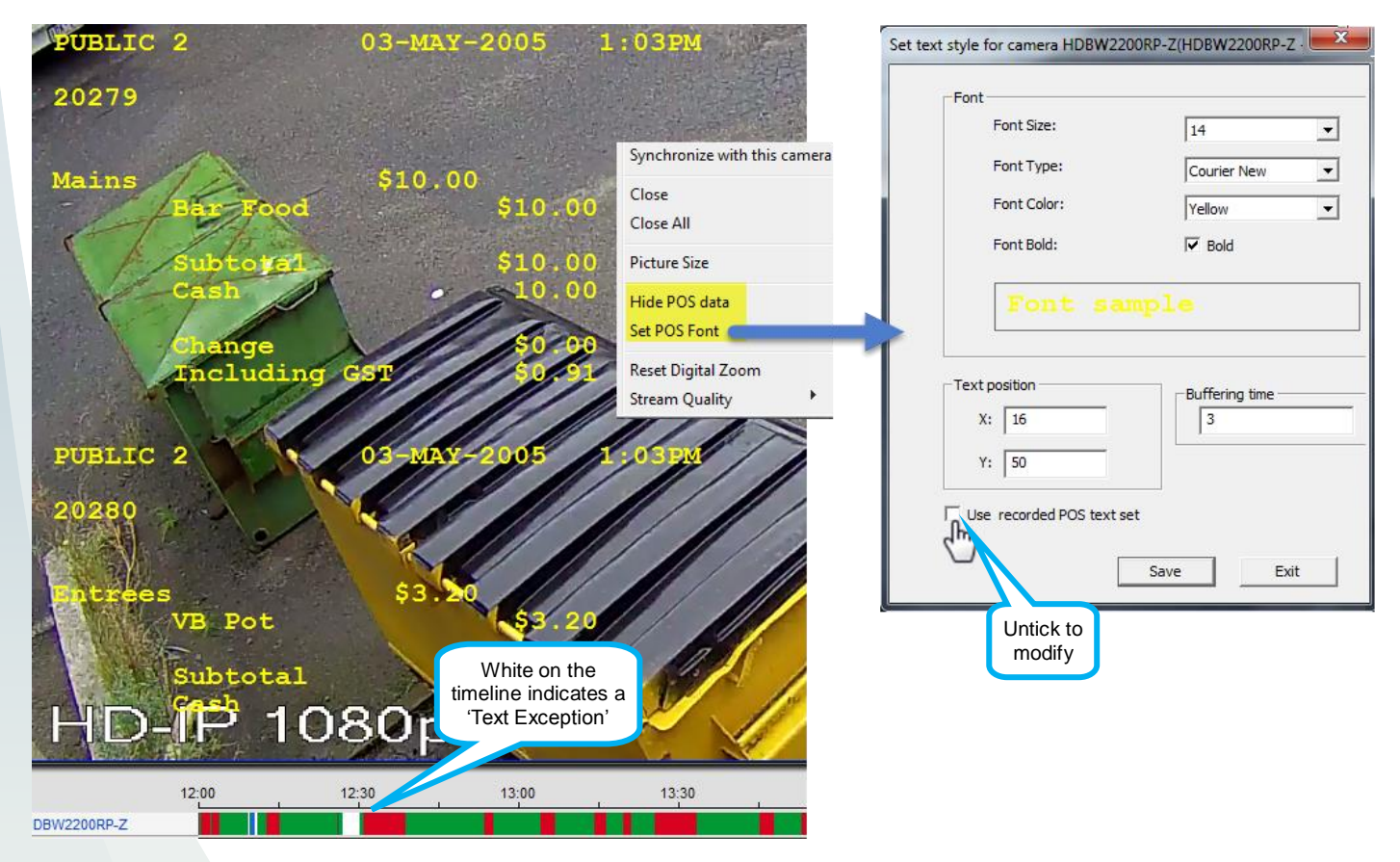